# **I received a document request letter. I received a document request letter. What's next? What's next?**

## **Carriers can now upload documents in SMS**

At the Federal Motor Carrier Safety Administration (FMCSA), our job is to **help make safety a priority** for everyone in the industry. The CSA National Safety Interventions Rollout features enhancements to increase investigation efficiencies. With improved tools, carriers can show compliance early and get back to business.

The new Safety Measurement System (SMS) Carrier Dashboard allows carriers to track investigations and upload documents **on their own time**, becoming more time and cost effective for everyone.

## **How to upload documents**

U.S. DOT# & F **1 ACCESS THE SMS WEBSITE**  $\mu$  s not  $\#$ **https://ai.fmcsa.dot.gov/SMS** U.S. DOT# PIN: Log in with your U.S. DOT # and FMCSAissued U.S. DOT # PIN (NOT your Docket Number PIN) or your Portal credentials.

*\*Note: If you do not have a U.S. DOT PIN or don't know your PIN, you can request one here:* **https://safer.fmcsa.dot.gov/AutoPin/index.xhtml**

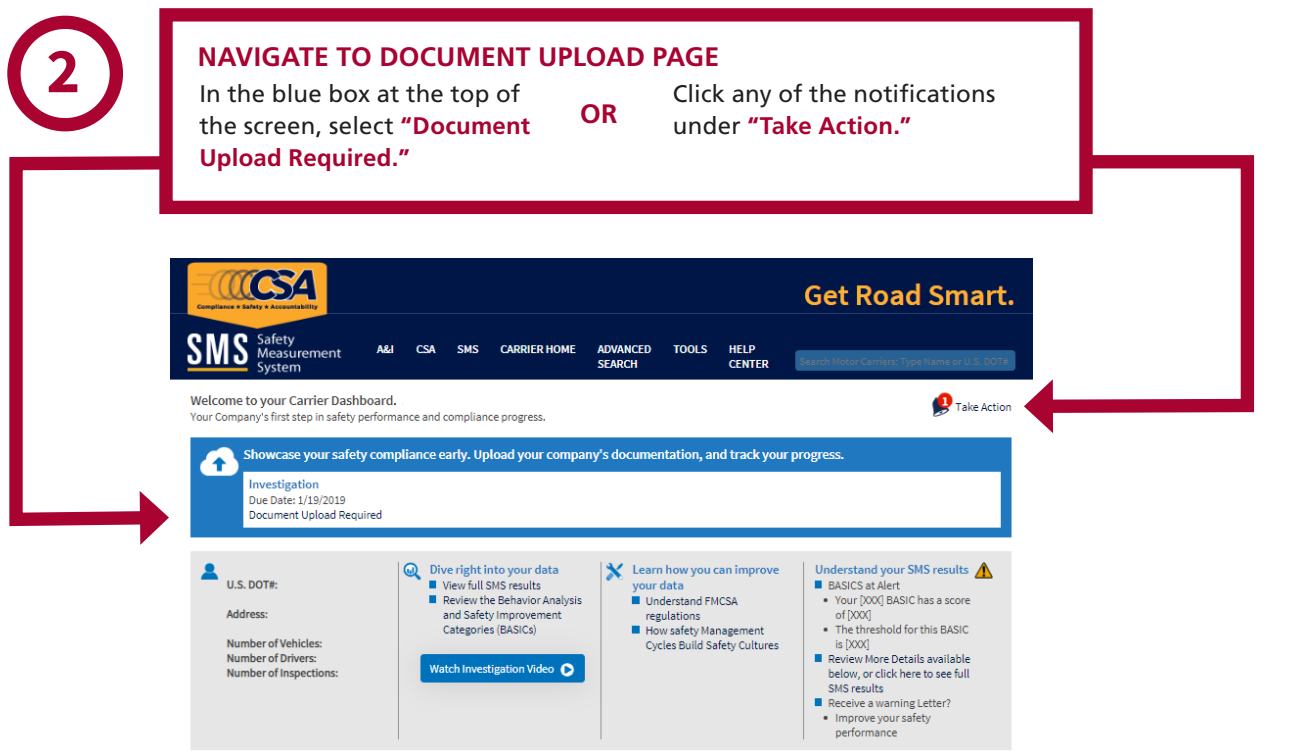

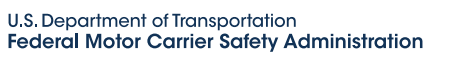

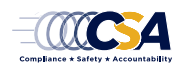

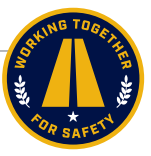

## **I received a document request letter. What's next?**

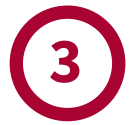

**Upload Documents** 

#### **CHOOSE YOUR UPLOAD METHOD**

Upload documents by selecting your preferred method of **fax** or **upload**. If you **do not have** a requested document, you can indicate you do not have it by selecting "Do Not Have" and providing a detailed explanation. If you are required to provide Records of Duty Status, an Electronic Logging Device or ELD button will appear.

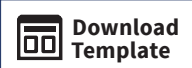

If you have been asked to provide Accident Register, Driver List, or Equipment List, or to complete an Investigation Questionnaire, please use one of FMCSA's templates by clicking the "Download Template" button.

#### **3 MONITOR YOUR PROGRESS**  Once you have uploaded all the requested documents, the percentages marking your progress will appear at **100%.** HOURS-OF-SERVICE **DRIVER FITNESS OTHER** This indicates you have uploaded COMPLIANCE the requested documents (or Please note that these indicators show upload progress and do not indicate com indicated those you do not have), FMCSA's review, you may be required to upload additional documents. but it **does not denote review or acceptance by FMCSA**; there **Hours-of-Service Compliance** may be additional documents Documents requested are listed below. Select your preferred method to submit requested in the future. have it. Driver Name #1 **Document**  $\begin{bmatrix} \text{Fax} \end{bmatrix}$  Upload  $\begin{bmatrix}$  Do Not Have Fueling records with time/dates (11/21/2018-12/21/2018) ELD Fax Upload Do Not Have Bills of Lading (11/21/2018-12/21/2018) Fax Upload Do Not Have Driver Name #2 Document  $\begin{bmatrix} \n\tan \n\end{bmatrix}$  Review/Replace Bills of Lading (11/21/2018-12/21/2018) ► Fueling records with time/dates (11/21/2018-12/21/2018) ◆ Records of Duty Status (RODS) (11/21/2018-12/21/2018)

#### **NAVIGATE PAGES**

After you have completed the requested documents for one BASIC, simply click the "Next" button to move to the next BASIC page.

*\*Note: If you fax your documents, you must use the fax cover sheet, provided when you click the "Fax" button. Fax cover sheets contain bar codes that will automatically assign the fax to the document requested.*

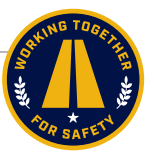

**Documents Available** Documents Available

**NEXT: Driver Fitness** 

**U.S. Department of Transportation** Federal Motor Carrier Safety Administration

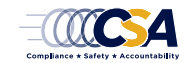

**January 2019 | page 2 of 3**

## **I received a document request letter. What's next?**

# **4**

#### **CERTIFY AND SUBMIT**

Once you have uploaded all requested documents or provided explanations for those you do not have, **the "Certify and Submit" window will appear.**

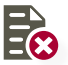

**PD** 

**REVIEW/REPLACE**

If you uploaded the wrong document, you can replace the documents as many times as you would like until your package is ready and you complete the "Certify and Submit" process.

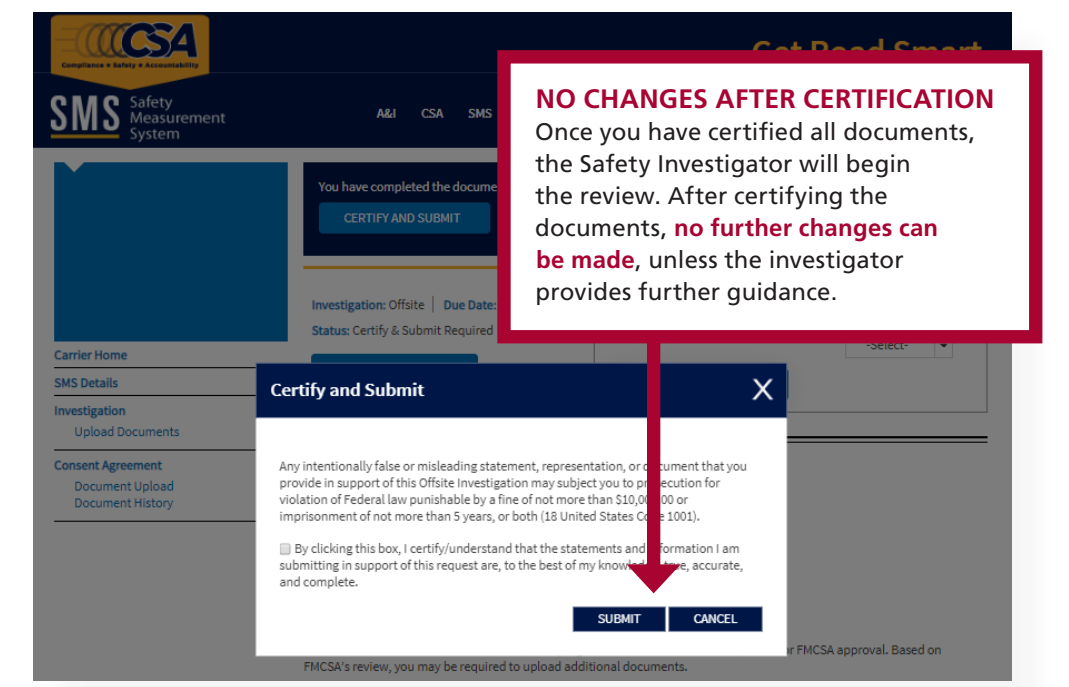

#### **DOCUMENTS REQUIRING REVISION 5** If there are any issues with documents you submitted, or if additional information is required, the Safety Investigator may request additional documents. They will notify **you via email or phone and you will receive a notification on your SMS carrier dashboard** that says "Documents Requiring Revision." 0634 **Get Road Smart.** SMS **CSA** SMS **ADVANCED<br>SEARCH TOOLS** HELP<br>CENTER A&I **CARRIER HOME** Welcome to your Carrier Dashboard. Take Action e and compliance progress Showcase your safety compliance early. Upload your company's documentation, and track your progress. 7≁ vestigatior Due Date: 1/19/2019 **Document Requiring Revision**  $\sum_{\text{U.S. DOT#:}}$ **W** Dive right into your data  $\mathbf X$  Learn how you can improve Understand your SMS results <a> Learn how you can improve<br>your data<br>
Understand FMCSA<br>
regulations<br>

How safety Management<br>
Cycles Build Safety Cultures ■ View full SMS results<br>■ View full SMS results<br>■ Review the Behavior Analysis<br>and Safety Improvement<br>Categories (BASICs) **BASICS at Alert** • DASICS at AIRFIT<br>• Your [XXX] BASIC has a score<br>• The threshold for this BASIC Address: • The threshold for this BASIC<br>
■ [XOX]<br>
Review More Details available<br>
below, or click here to see full<br>
SMS results<br>
■ Receive a warming Letter?<br>
Leceive a warming Letter? **Number of Vehicles:**<br>Number of Drivers:<br>Number of Inspectio Watch Investigation Video (D · Improve your safety<br>performance

*\*Note: The document upload process remains the same for any additional documents requested.* 

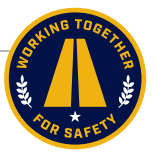

**January 2019 | page 3 of 3**

**U.S. Department of Transportation** Federal Motor Carrier Safety Administration

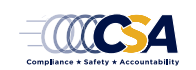